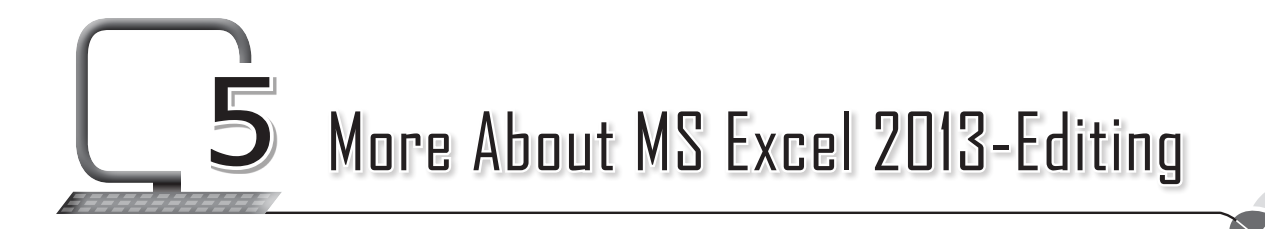

# **LEARNING OUTCOMES**

#### **After this lesson, students will be able to:**

- » Recall the following:
	- Open, close, save, and exit from Excel 2013.
	- Create a worksheet.
- » Use different selection techniques:
	- Select one cell.
	- Select a group of adjacent cells.
	- Select the entire worksheet.
- » Insert/Delete cells, rows and columns.
- » Use the Clipboard group on the Home tab to:
	- Cut, copy and paste cells.
- » Use the Font group on the Home tab to:
	- Change font, size and colour.
	- Apply bold, italics and underline effects.
	- Increase or decrease font size.
	- Apply borders and shading.
- » Use the Alignment group on the Home tab to:
	- Align data vertically and horizontally.
	- Change orientation.
	- Increase or decrease indent.
	- Merge and centre cells.

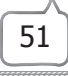

- » Use the number group to:
	- Apply different number formats.
	- Apply different styles.
	- Increase/Decrease indent.

### **WARM UP**

» Circle and label the groups as per the code below.

```
Clipboard – 1 Font – 2 Alignment – 3 Number – 4
```
**Ans.**

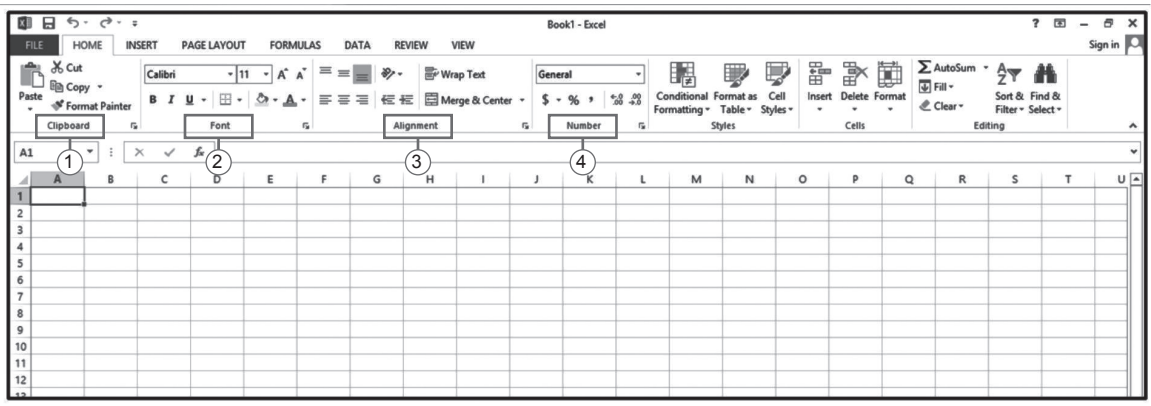

# **CHAPTER NOTES**

- » To format a group of cells in any form, we need to select them first.
- » There are a few ways in which we can select the cells:
	- Selecting one or more cells
	- Selecting one or more rows and columns
	- Selecting an entire table, list or the worksheet
- » We can insert or delete cells, rows and columns.
- » The content of a cell uses the same formatting by default, which can make a workbook with a lot of information, difficult to read.
- » Basic formatting can customise the look of your workbook, allowing you to draw attention to specific sections and make your content easier

to view and understand.

- » You can use three groups of the Home tab to format your workbook. They are the Font group, the Alignment group and the Number group.
- » The commands in the Font group change the appearance of the text within a cell or of the cell itself.
- » The Font group is included in the Home tab. This group is the second group after the Clipboard group.
- » We mainly use the Font group commands/buttons/tools in formatting related to text and fonts. These include changing fonts, increasing and decreasing font size, font colour selection, etc.
- » We can change cell colour, apply various borders, make text bold, italic and underlined too.
- » Examples of fonts are Calibri, Times New Roman, etc.
- » The third group after the Clipboard and the Font group, is the Alignment group in the Home tab. It has more than 10 buttons, including the drop-down buttons. Above all, the Alignment group buttons are useful in setting the location, direction and rotation of the text within a cell. The commands under the Alignment group change the position of the text within a cell or cells.
- » The fourth group is the Number group in the Home Tab. This group comes after the Clipboard, Font and Alignment groups in the MS Excel Ribbon.

### **DEMONSTRATION**

- » Select one cell
- » Select a group of adjacent cells
- » Select an entire worksheet
- » Insert/Delete cells, rows and columns
- » Cut, copy and paste cells
- » Change the font, size and colour
- » Apply bold, italics and underline effects
- » Increase or decrease font size

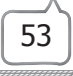

- » Apply borders and shading
- » Apply alignment and justification to text
- » Apply numbering and bulleting
- » Wrap text in a cell
- » Merge and centre cells

## **LAB ACTIVITIES**

- 1. Open Microsoft Excel and type data under the following column headings. (Add at least 10 entries)
- 2. Save your worksheet. Now add another column of Price (Discount) after the second column. Then fill in the entries of the column. Save the worksheet and exit.
- 3. Enter the following data in Microsoft Excel using the AutoFill feature.
	- $(i)$  Jan, Feb,  $\frac{1}{i}$  Dec.
	- (ii) 7:00 am, 8:00 am, \_\_\_\_\_\_\_\_\_\_\_\_\_\_\_, 12:00 pm.
	- (iii) 1, 2, , 20.
	- $(iv)$  Mon, Tue,  $\frac{1}{1}$  Sun.

## **ASSESSMENT**

#### **A. Teacher can assess the students on the following aspects of Excel:**

- 1. Copying content from one cell to another cell.
- 2. Inserting a row above an existing row.
- 3. Deleting a column.
- 4. Using the AutoFill feature.
- **B. Collect information about various operations which can be performed on Microsoft Excel worksheet. Make a PowerPoint presentation on it. Show the presentation in the class. (You may work in groups.)**